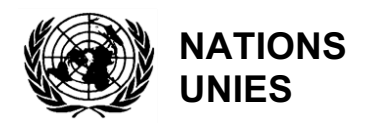

FP UNEP(DEPI)/MED WG.431/11

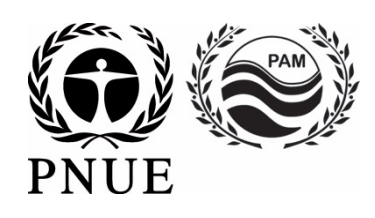

# **PROGRAMME DES NATIONS UNIES POUR L'ENVIRONNEMENT PLAN D'ACTION POUR LA MÉDITERRANÉE**

20 avril 2017 Français Original : Anglais

Treizième Réunion des Points Focaux pour les Aires Spécialement Protégées

Alexandrie, Egypte, 9-12 mai 2017

### **Point 8 de l'ordre du jour Liste des Aires Spécialement Protégées d'Importance Méditerranéenne (Liste des ASPIM) 8.3. Mise à jour du Format pour la révision périodique des ASPIM**

**Projet de mise à jour du Format pour la révision périodique des ASPIM**

Pour des raisons environnementales et d'économie, ce document est imprimé en nombre limité et ne sera pas distribué pendant la réunion. Les délégués sont priés de se munir de leur copie et de ne pas demander de copies supplémentaires.

> ONU Environnement/PAM CAR/ASP - Tunis, 2017

Note :

Les appellations employées dans ce document et la présentation des données qui y figurent n'impliquent de la part du Centre d'Activités Régionales pour les Aires Spécialement Protégées (CAR/ASP) et de l'ONU Environnement aucune prise de position quant au statut juridique des Etat, territoires, villes ou zones, ou de leurs autorités, ni quant au tracé de leurs frontières ou limites.

© 2017 Programme des Nations Unies pour l'Environnement / Plan d'Action pour la Méditerranéen (ONU Environnement/PAM) Centre d'Activités Régionales pour les Aires Spécialement Protégées (CAR/ASP) Boulevard du Leader Yasser Arafat B.P. 337 - 1080 Tunis Cedex - Tunisie E-mail:  $car-asp@rac-spa.org$ 

# **Projet de mise à jour du Format pour la révision périodique des ASPIM**

#### **Introduction et contexte**

- 1. La Liste des ASPIM a été établie en 2001 (Déclaration de Monaco) conformément au Protocole ASP/DB, en vue de promouvoir la coopération en matière de gestion et de conservation des aires naturelles, et de protection des espèces menacées et de leurs habitats. En outre, les aires inscrites sur la Liste des ASPIM sont destinées à avoir une valeur d'exemple et de modèle pour la protection du patrimoine naturel de la région.
- 2. Lors de leur CdP 15 (Almeria, Espagne, janvier 2008), les Parties contractantes à la Convention de Barcelone ont adopté une procédure pour la révision des aires inscrites sur la Liste des ASPIM et ont demandé au CAR/ASP de l'appliquer (Décision IG.17/12).
- 3. La procédure vise à évaluer les sites ASPIM afin d'examiner s'ils satisfont les critères du Protocole ASP/DB. Une telle procédure prévoit une révision ordinaire des ASPIM qui doit avoir lieu tous les six ans, à compter de la date d'inscription du site sur la Liste des ASPIM.
- 4. Sur la base d'une recommandation récurrente faite par les commissions techniques consultatives (TAC) auxquelles étaient confiées les révisions ordinaires des ASPIM, la 12éme Réunion des Points Focaux pour les ASP (Athènes, Grèce, 25-29 mai 2015) a recommandé au CAR/ASP de réviser le format d'évaluation en fonction de l'expérience acquise jusqu'ici.
- 5. Par conséquent, le premier projet d'un nouveau format a été élaboré après la réunion, présenté lors de la Conférence sur les ASPIM (Tunis, Tunisie, 9-12 juin 2015), puis circulé par courrier électronique aux Points Focaux pour les ASP et aux organisations partenaires concernées, pour commentaires et finalisation à temps en vue de sa soumission à la Réunion des Points Focaux du PAM (Athènes, Grèce, 13-16 octobre 2015).
- 6. Par sa décision IG.22/14, la CdP 19 (Athènes, Grèce, 9-12 février 2016) a pris note du "Format révisé pour l'examen périodique des ASPIM" (UNEP(DEPI)/MED WG.421/Inf.27) et a demandé au CAR/ASP de le tester (y compris en préparant une version en ligne) et, sur cette base, le développer davantage en concertation avec les Points Focaux du CAR/ASP pour examen par la CdP20.
- 7. Pour ce faire, le projet de format a été testé lors de la révision ordinaire de 2017 des trois ASPIM suivantes : Réserve marine du Banc des Kabyles, et Iles Habibas (Algérie) et Aire Marine Protégée de Portofino (Italie).

### UNEP(DEPI)/MED WG.431/11 Page 2

- 8. Les commentaires formulés par les CTC de révision des ASPIM pour améliorer le projet de format ont été pris en compte par le CAR/ASP.
- 9. Le « système d'évaluation des ASPIM en ligne » qui en a résulté pourrait être consulté via le lien suivant : http://rac-spa.org/spami\_eval/spami.php.
- 10. Pour le moment, le système n'existe qu'en version anglaise. Une version française sera développée plus tard.

# **Présentation du « système d'évaluation des ASPIM en ligne »**

- 11. Ce système en ligne est destiné à conserver les rapports de présentation des ASPIM (utilisant le Format Annoté<sup>1</sup>), les rapports et les recommandations des révisions précédentes et toute autre documentation officielle pertinente.
- 12. La page d'accueil du système d'évaluation des ASPIM :

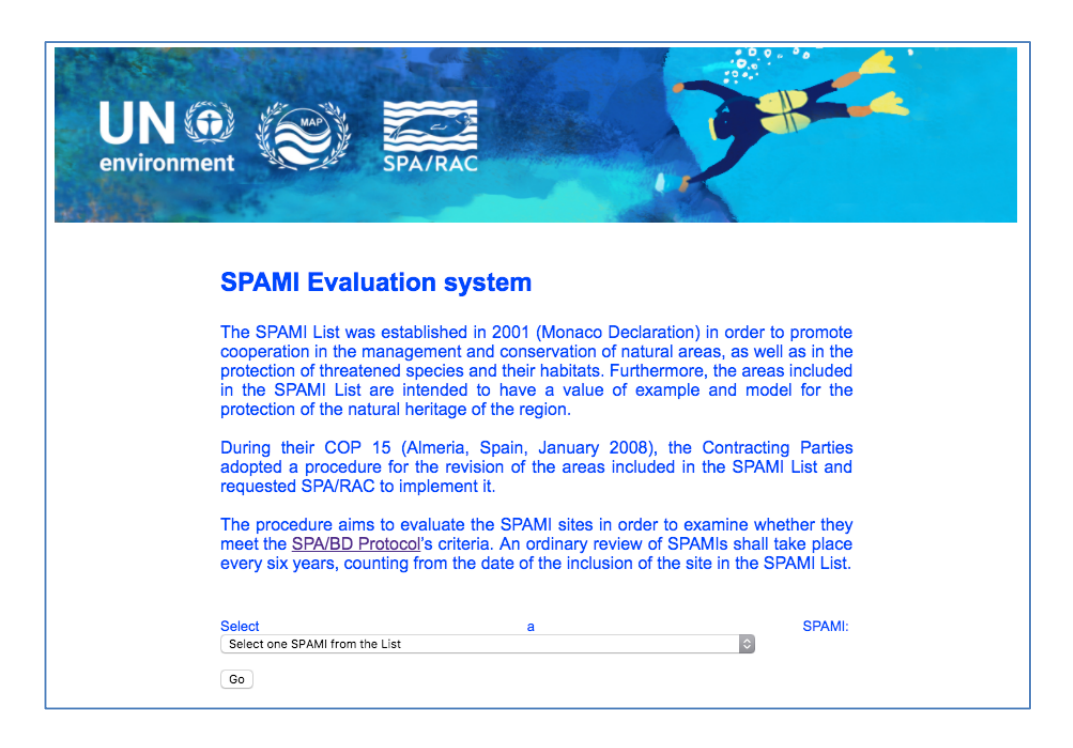

<sup>&</sup>lt;sup>1</sup> Le "Format Annoté pour les Rapports de Présentation des aires proposes pour inscription sur la Liste des ASPIM" est un format adopté en 2001 par les Parties contractantes à la Convention de Barcelone, dont l'objectif est d'aider les Parties contractantes à produire des rapports ayant un contenu comparable et comportant l'information nécessaire pour une évaluation adéquate de la conformité du site proposé aux critères établis dans le Protocole ASP/D et son Annexe I ("Critères communs pour le choix des aires marines et côtières protégées susceptibles d'être inscrites sur la liste des ASPIM").

13. Sélectionnez un ASPIM dans la liste et cliquez sur le bouton « Go » :

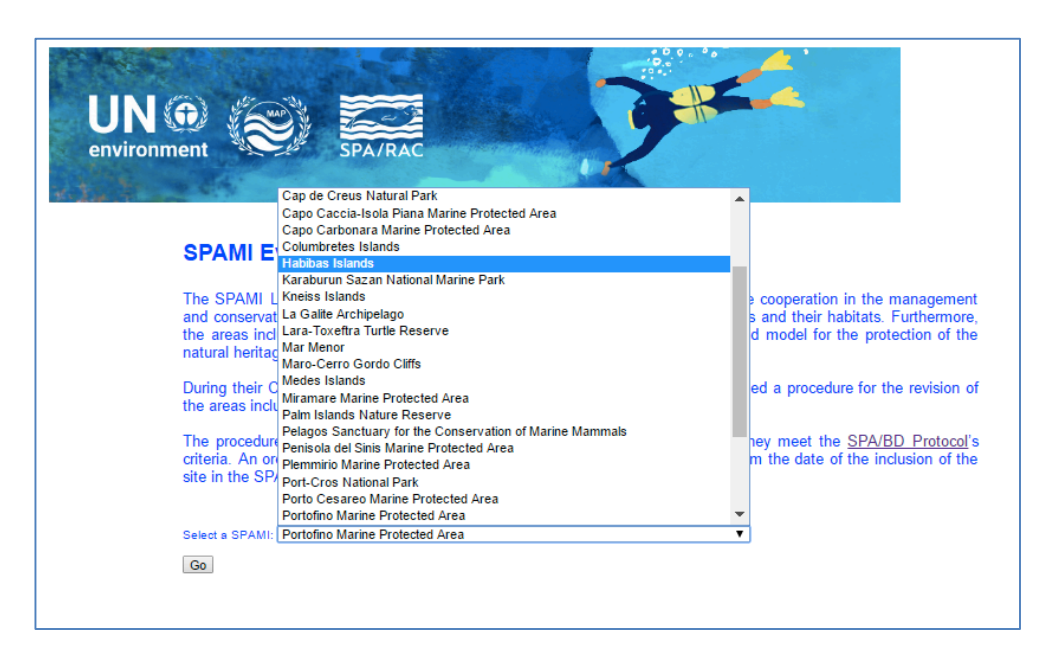

14. Le premier écran fournit le « GRAND Total » reçu par l'ASPIM évaluée et les scores par sous-section (1., 2., 3., etc.). Il montre également les commentaires consolidés faits par la CTC dans chaque sous-section :

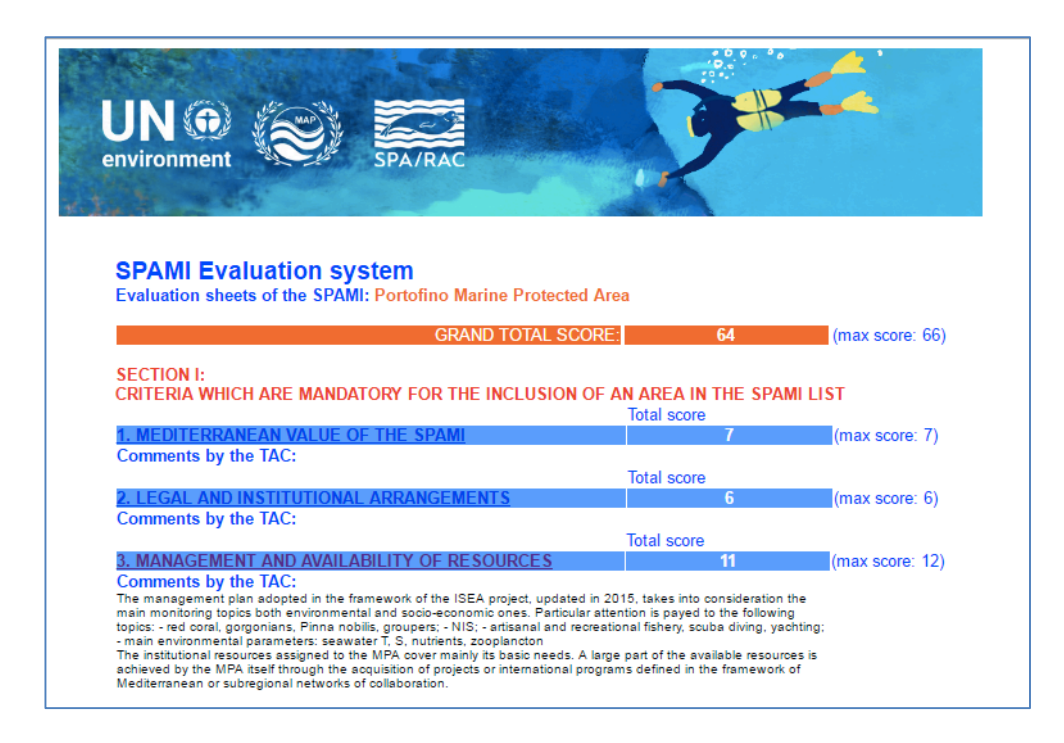

#### UNEP(DEPI)/MED WG.431/11 Page 4

15. Le nouveau format en ligne comprend des directives sur la façon de traduire les résultats de l'évaluation en scores :

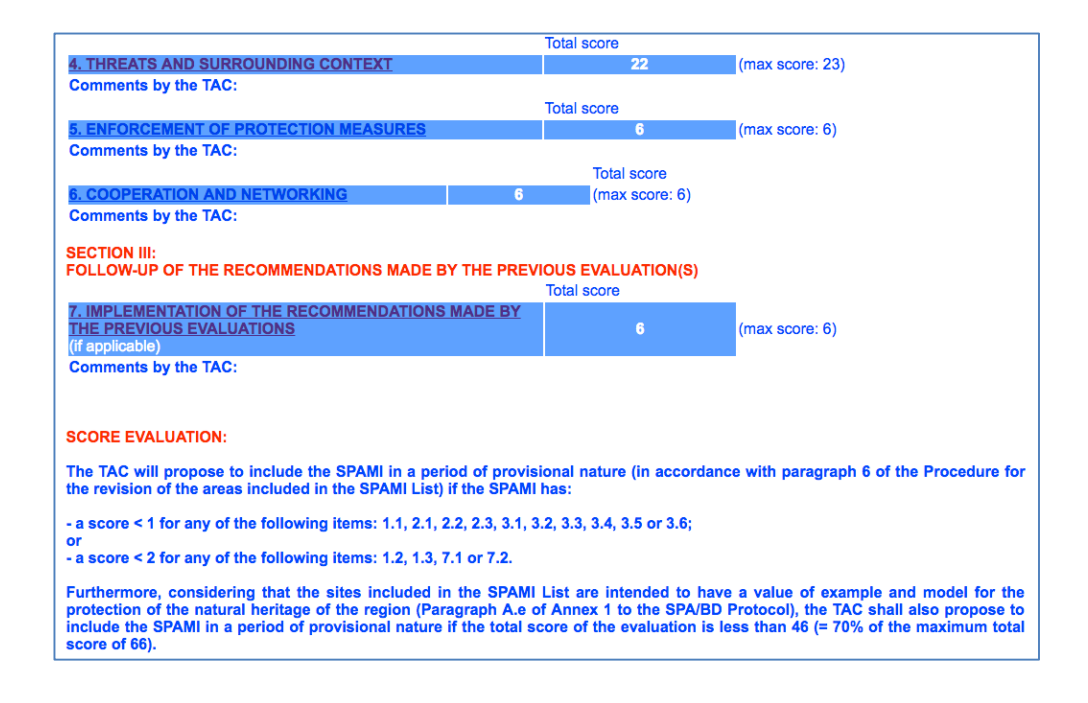

16. Dans chaque sous-section (1., 2., etc.), la notation pourrait être effectuée en choisissant la réponse appropriée dans un menu déroulant :

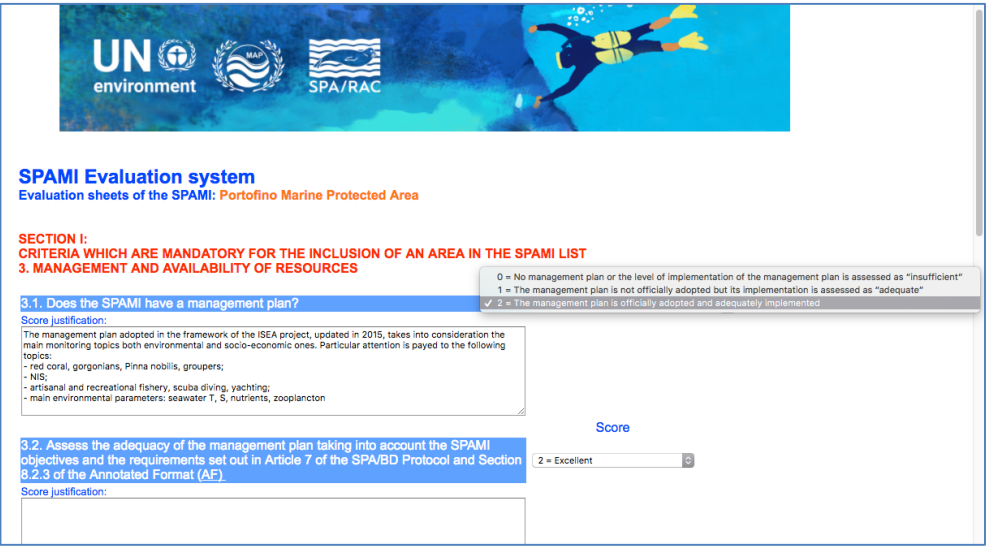

17. La justification des scores doit être saisie dans le champ dédié situé en dessous. Les informations peuvent être saisies directement dans le champ correspondant ou collées sous forme de texte copié à partir d'un processeur Word :

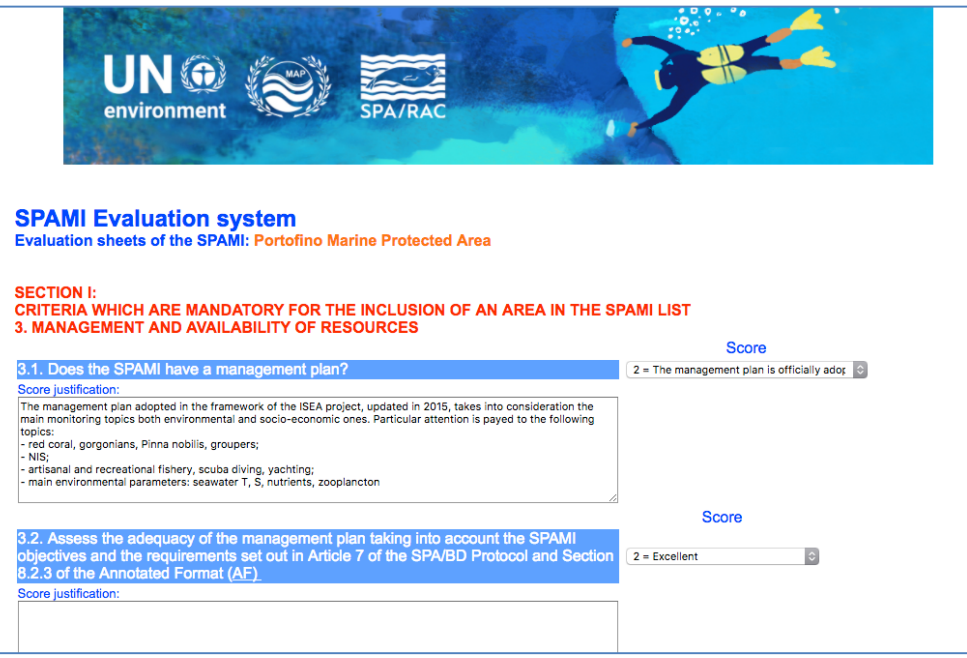

18. Passer la souris sur un élément nécessitant une clarification supplémentaire produira une info-bulle qui affiche le texte complet ou la définition de cet élément (par exemple, l'Article 7 du Protocole ASP/DB) :

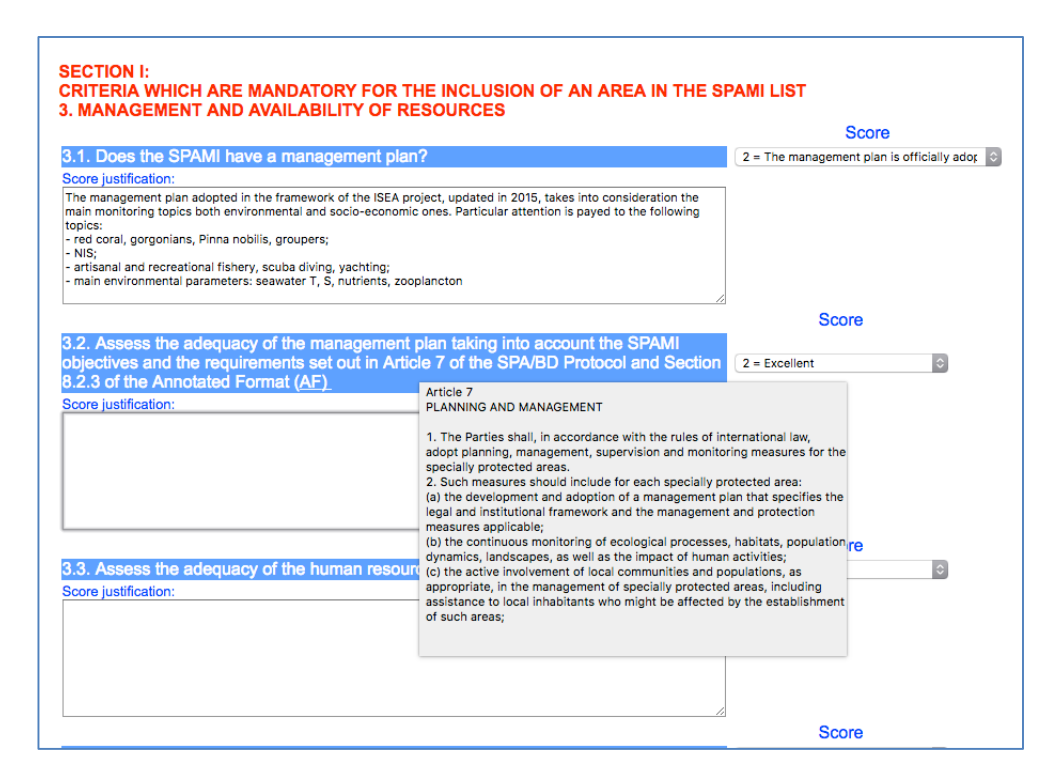

#### UNEP(DEPI)/MED WG.431/11 Page 6

19. Le bouton « Save / Enregistrer » en bas à gauche de chaque sous-section permet de sauvegarder les informations saisies :

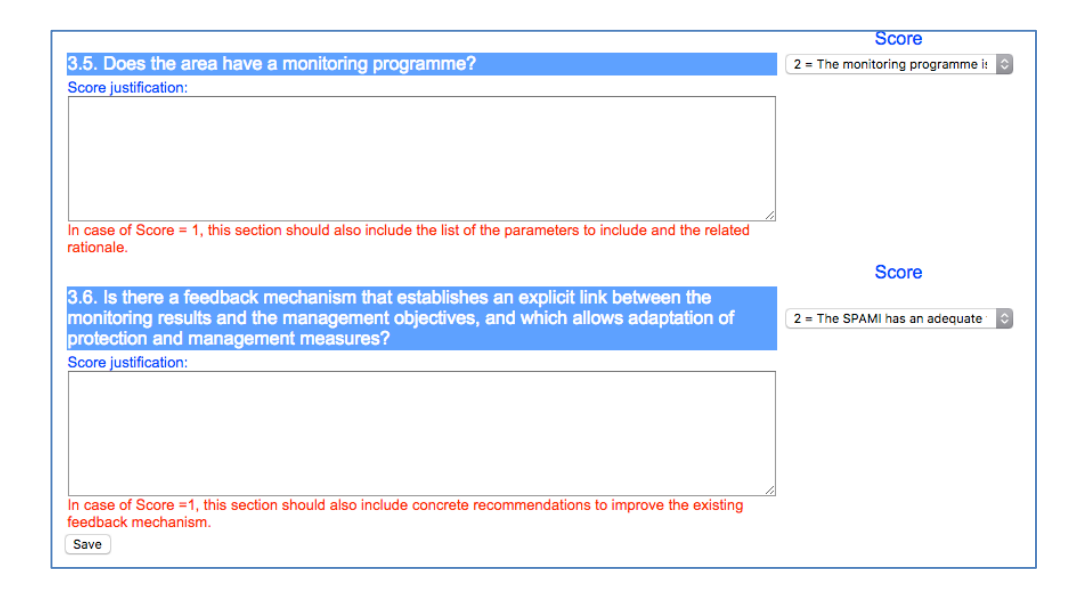